**Sieciowy dekoder wideo – skrócona instrukcja użytkownika**

Wersja 3.4.0

# **Spis treści**

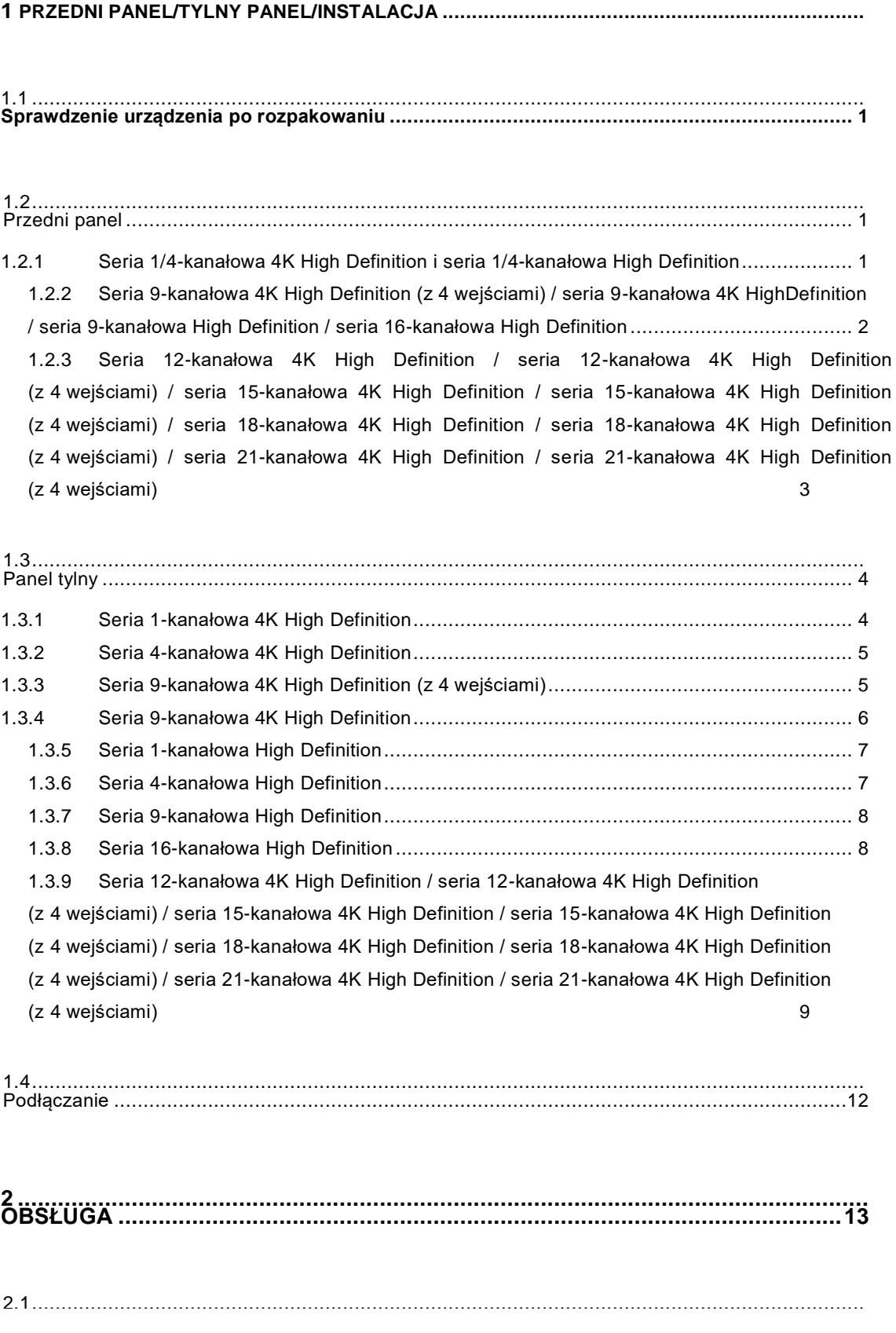

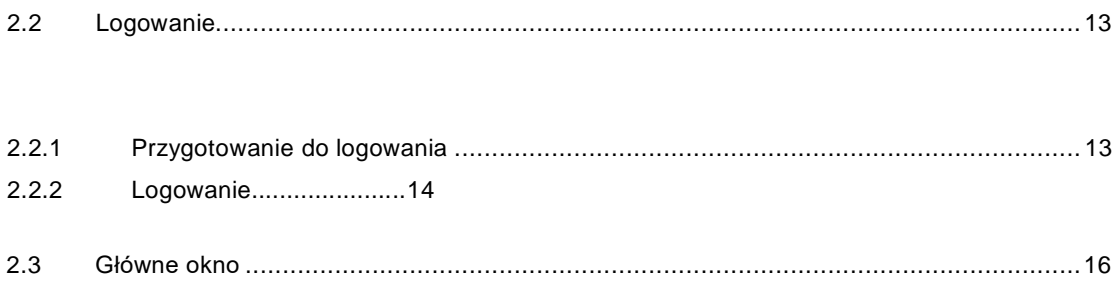

# **Witamy**

Dziękujemy za zakup naszego produktu! Ten skrócony przewodnik pomoże Ci lepiej poznać nasze urządzenie w krótkim czasie. Przed instalacją i rozpoczęciem użytkowania produktu należy uważnie zapoznać się z niniejszymi instrukcjami dotyczącymi bezpieczeństwa oraz ostrzeżeniami. Podręcznik należy zachować, aby móc skorzystać z niego w przyszłości!

# **Ważne instrukcje dotyczące bezpieczeństwa oraz ostrzeżenia**

1. Bezpieczeństwo elektryczne

- Instalacja i użytkowanie powinny odbywać się zgodnie z lokalnymi przepisami bezpieczeństwa elektrycznego.
- Produkt musi zostać uziemiony, by zmniejszyć ryzyko porażenia prądem.
- Nie ponosimy żadnej odpowiedzialności za pożary bądź porażenia elektryczne wynikające z niewłaściwego użytkowania lub niepoprawnej instalacji.
- Należy użyć 3-biegunowego gniazda (z uziemieniem).
- Urządzenie należy podłączać wyłącznie do zasilaczy o napięciu zgodnym z normą SELV (Safety Extra Low Voltage) i traktowanych jako ograniczone źródło zasilania wg normy IEC 60950-1.
- Nie ponosimy odpowiedzialności za problemy powstałe wskutek nieuprawnionych modyfikacji bądź prób przeprowadzania napraw.

#### 2. Instalacja

- Nie należy podłączać zasilania do urządzenia przed zakończeniem procesu instalacji.
- Nie należy kłaść przedmiotów na urządzeniu.
	- Wszelkie prace sprawdzające i serwisowe powinny być wykonywane przez wykwalifikowanych inżynierów ds. serwisu.

#### 3. Środowisko

- Urządzenie z tej serii powinno zostać zainstalowane w chłodnym, suchym miejscu z dala od bezpośredniego działania promieni słonecznych, substancji palnych, wybuchowych itp.
- Należy zapewnić urządzeniu właściwą wentylację i utrzymywać je w czystości.

#### 4. Akcesoria

- Zawsze należy używać akcesoriów rekomendowanych przez producenta.
- Przed rozpoczęciem instalacji należy otworzyć opakowanie i sprawdzić, czy zawiera wszystkie elementy.
- Jeśli któryś z elementów zestawu jest zepsuty, należy bezzwłocznie skontaktować się z lokalnym sprzedawcą.

WYMIANA BATERII NA INNĄ NIEWŁAŚCIWEGO TYPU GROZI WYBUCHEM. ZUŻYTYCH BATERII NALEŻY POZBYWAĆ SIĘ ZGODNIE Z INSTRUKCJAMI.

# <span id="page-5-0"></span>**1 Przedni Panel/Tylny Panel/Instalacja**

#### **Uwaga:**

- **• Instalacja i użytkowanie powinny odbywać się zgodnie z lokalnymi przepisami dotyczącymi bezpieczeństwa elektrycznego.**
- **• Długość i jakość kabla VGA może wpływać na jakość obrazu, powodując powstawanie zniekształceń obrazu, szumów lub czarnej winiety. Jakość może być różna nawet w przypadku oglądania tego samego obrazu przesyłanego przez różne kable VGA.**

## <span id="page-5-1"></span>**1.1 Sprawdzenie urządzenia po rozpakowaniu**

Po otrzymaniu paczki z urządzeniem od firmy przewozowej należy sprawdzić, czy są na niej widoczne uszkodzenia. Opakowanie urządzenia zostało wykonane z materiałów, które chronią je przed większością przypadkowych uderzeń podczas transportu. Następnie można otworzyć paczkę i sprawdzić akcesoria.

Należy użyć do tego listy elementów.

Następnie można zdjąć folię ochronną z urządzenia.

Naklejka na spodzie opakowania jest bardzo ważna. Najczęściej podczas kontaktu z działem obsługi klienta należy podać numer seryjny urządzenia.

## <span id="page-5-2"></span>**1.2 Przedni panel**

### <span id="page-5-3"></span>**1.2.1 Seria 1/4-kanałowa 4K High Definition i seria 1/4-kanałowa High Definition**

Przedni panel urządzeń z serii 1/4-kanałowej 4K High Definition i 1/4-kanałowej High Definition został przedstawiony na [rysunku 1-1.](#page-5-4)

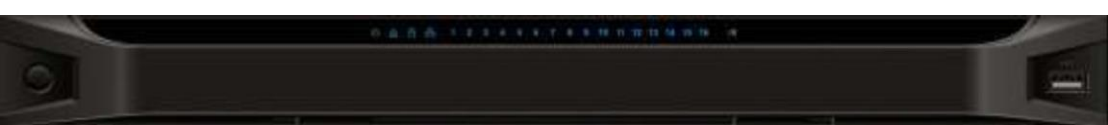

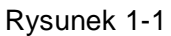

Szczegółowe informacje zamieszczono w poniższej tabeli.

<span id="page-5-4"></span>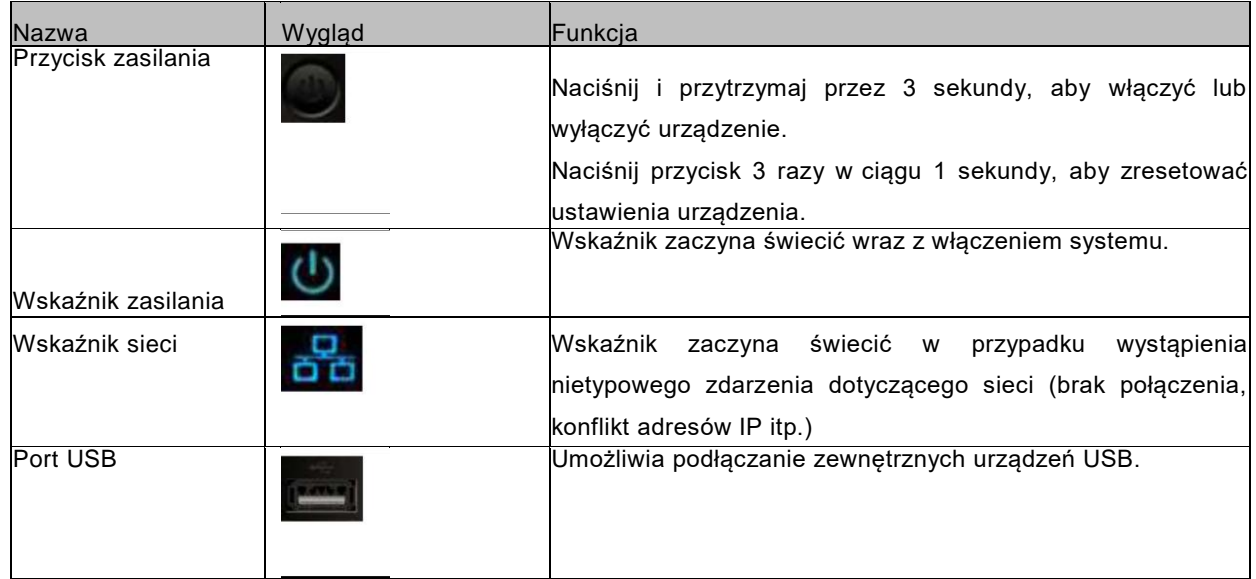

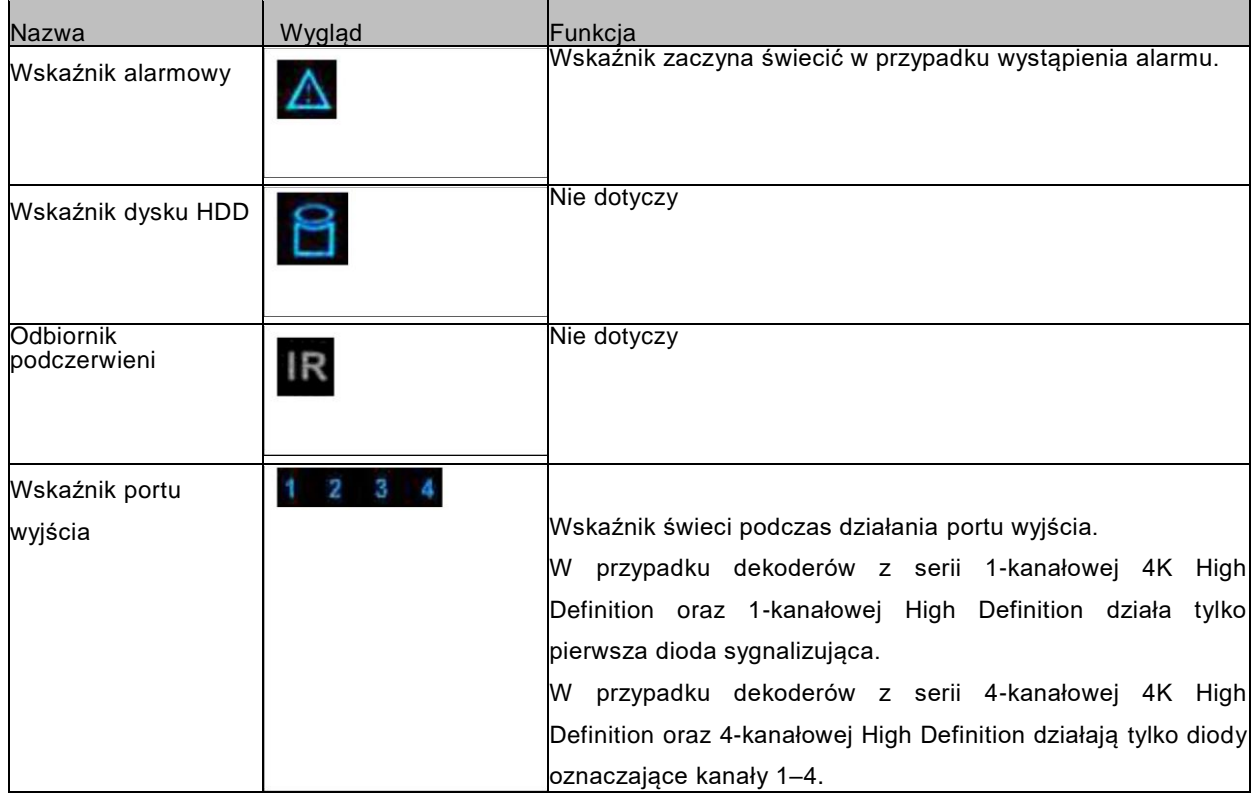

# <span id="page-6-0"></span>**1.2.2 Seria 9-kanałowa 4K High Definition (z 4 wejściami) / seria 9-kanałowa 4K High Definition / seria 9-kanałowa High Definition / seria 16-kanałowa High Definition**

Przedni panel urządzeń z serii 9-kanałowej 4K High Definition (z 4 wejściami), 9-kanałowej 4K High Definition oraz 9-kanałowej High Definition został przedstawiony na [rysunku 1-2.](#page-6-1)

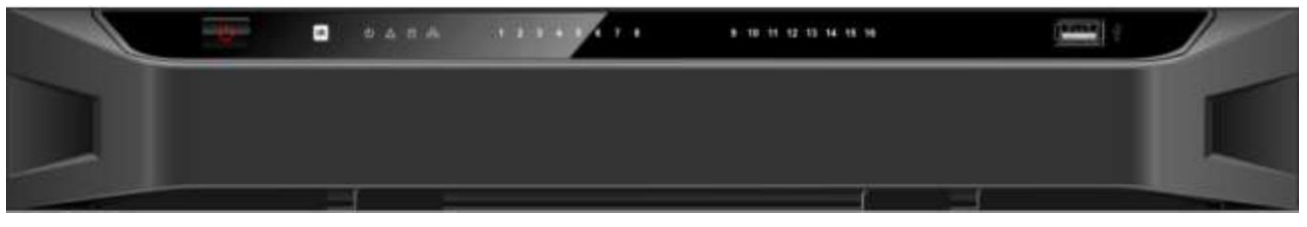

Rysunek 1-2

Przedni panel urządzeń z serii 16-kanałowej High Definition został przedstawiony na [rysunku 1-3.](#page-6-1)

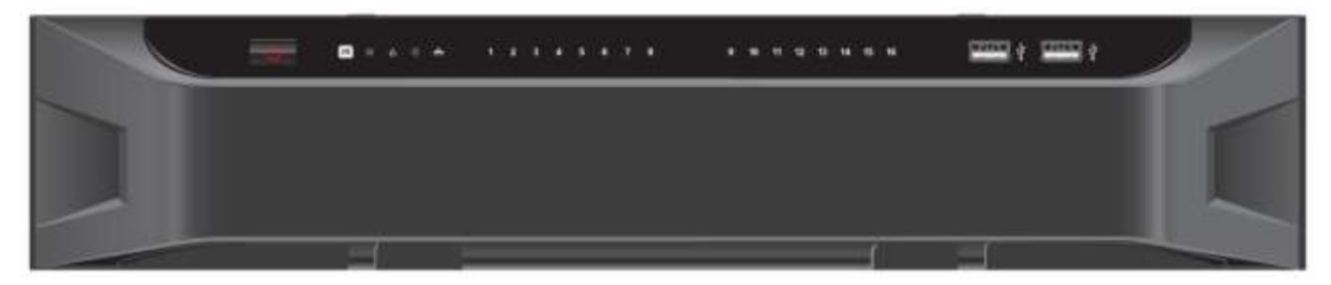

Rysunek 1-3

Szczegółowe informacje zamieszczono w poniższej tabeli.

<span id="page-6-1"></span>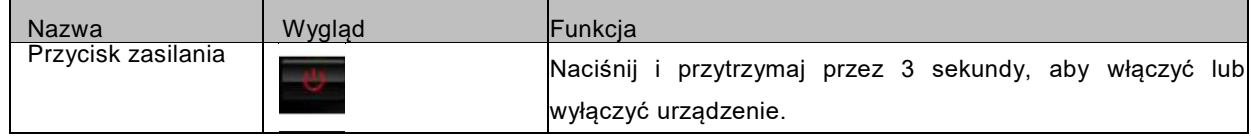

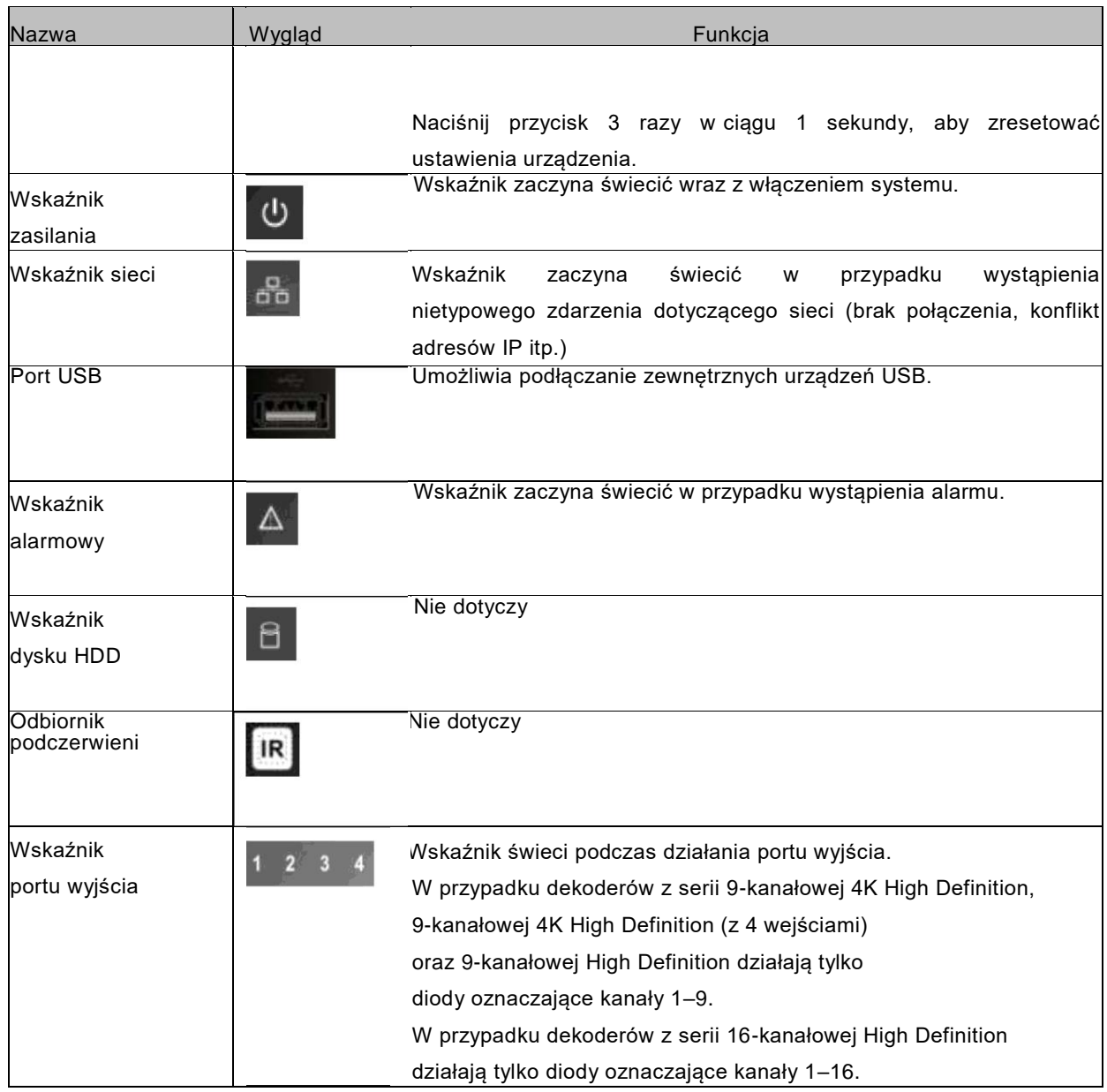

<span id="page-7-0"></span>**1.2.3 Seria 12-kanałowa 4K High Definition / seria 12-kanałowa 4K High Definition (z 4 wejściami) / seria 15-kanałowa 4K High Definition / seria 15 kanałowa 4K High Definition (z 4 wejściami) / seria 18-kanałowa 4K High Definition / seria 18-kanałowa 4K High Definition (z 4 wejściami) / seria 21 kanałowa 4K High Definition / seria 21-kanałowa 4K High Definition (z 4 wejściami)**

Przedni panel został pokazany poniżej. Patrz [rysunek 1-4.](#page-8-2)

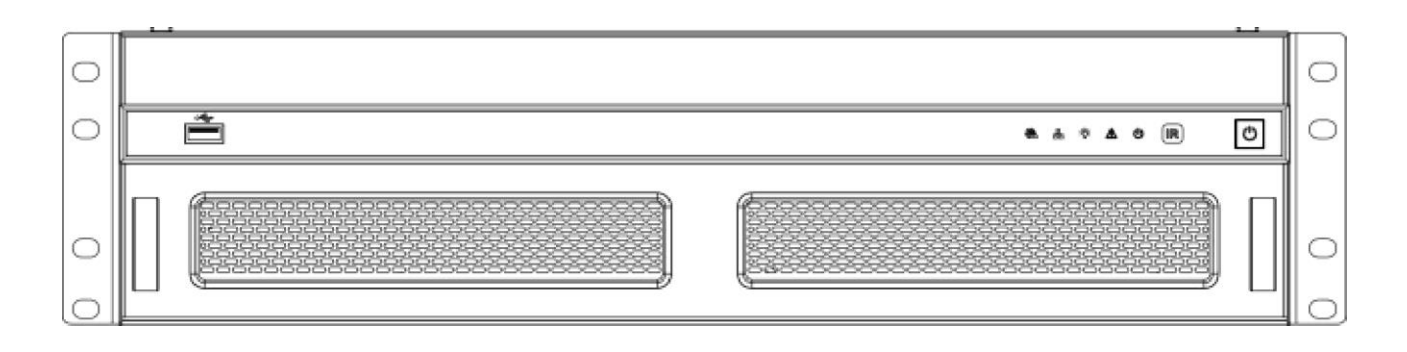

## Rysunek 1-4

Szczegółowe informacje zamieszczono w poniższej tabeli.

<span id="page-8-2"></span>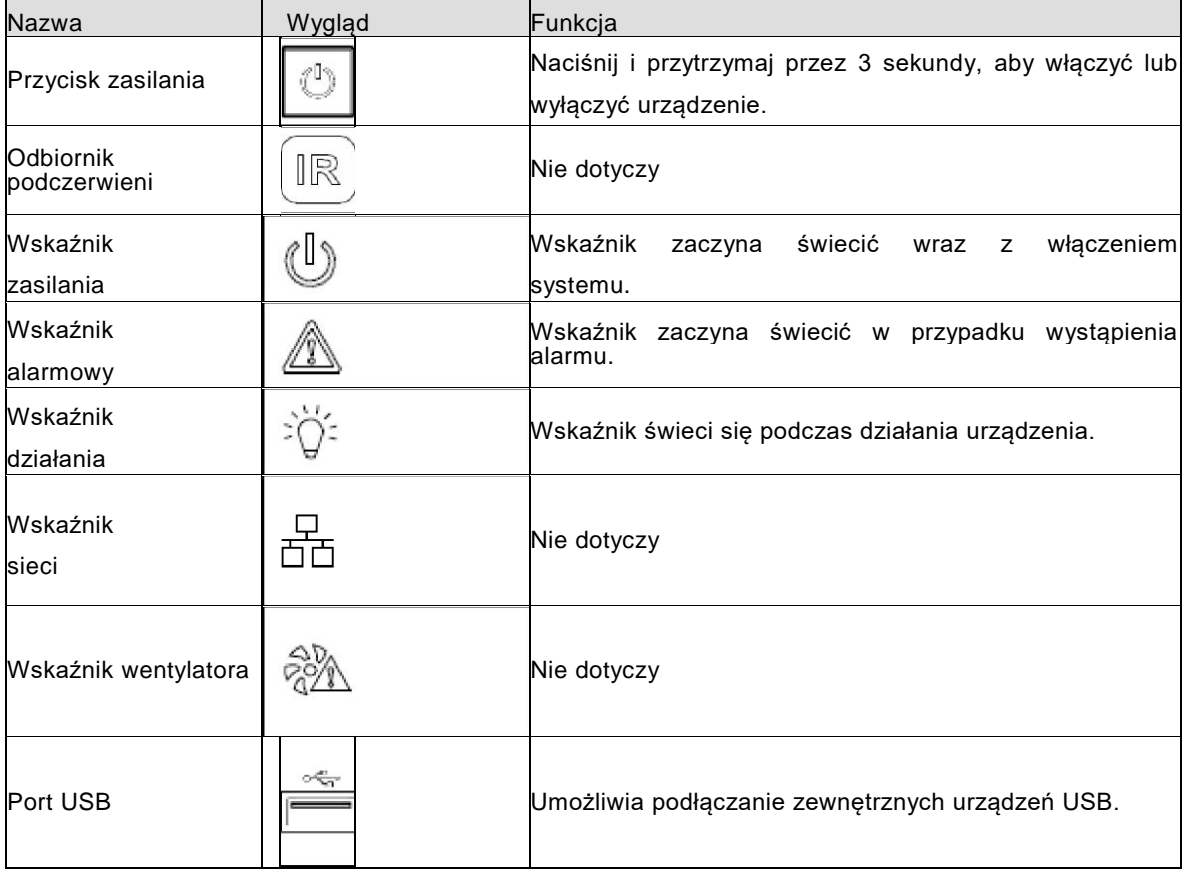

# <span id="page-8-0"></span>**1.3 Panel tylny**

## <span id="page-8-1"></span>**1.3.1 Seria 1-kanałowa 4K High Definition**

<span id="page-8-3"></span>Tylny panel został pokazany poniżej. Patrz [rysunek 1-5.](#page-8-3)

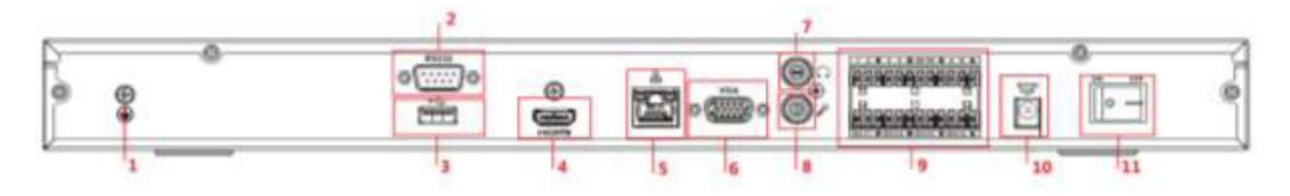

Rysunek 1-5

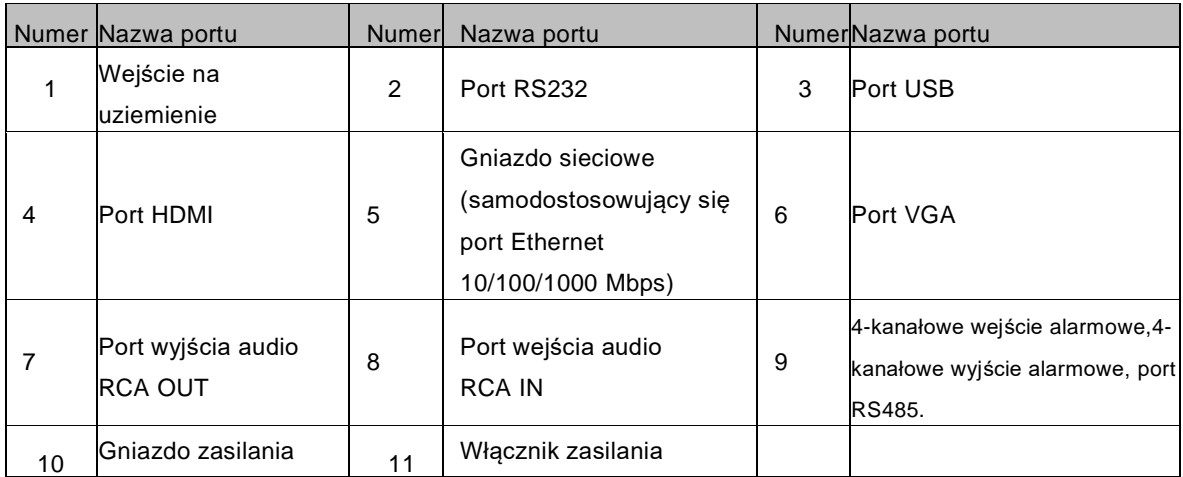

### **1.3.2 Seria 4-kanałowa 4K High Definition**

Tylny panel został pokazany poniżej. Patrz [rysunek 1-6.](#page-9-1)

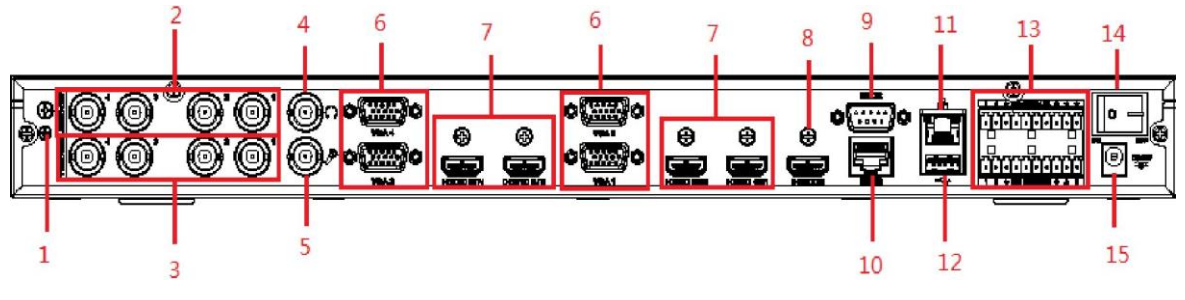

Rysunek 1-6

<span id="page-9-1"></span>Szczegółowe informacje zamieszczono w poniższej tabeli.

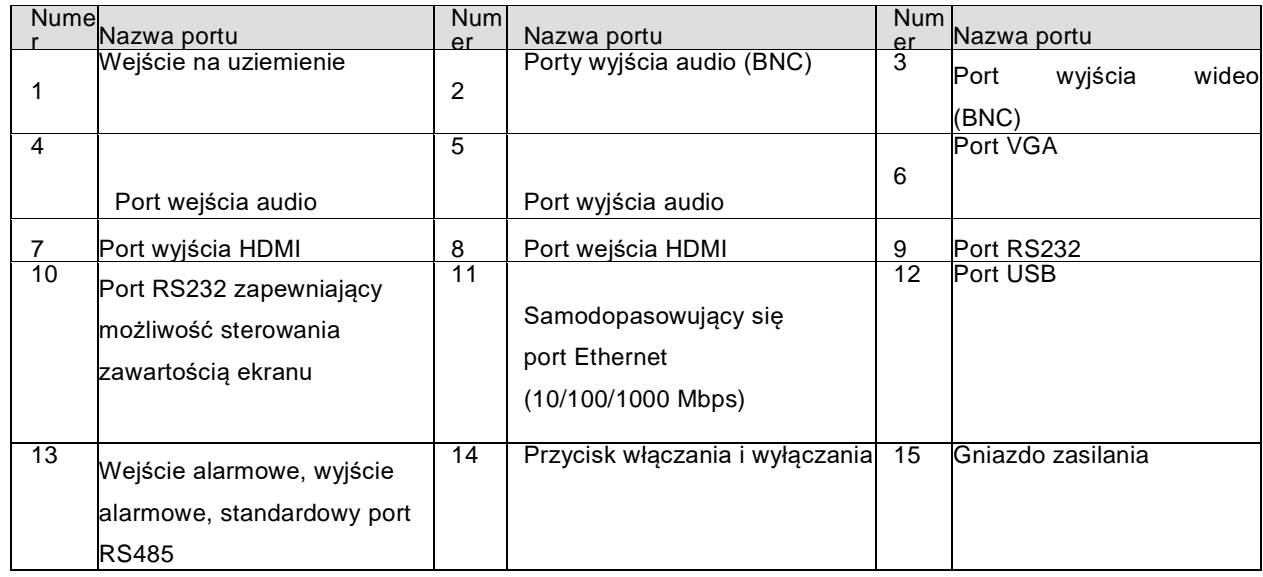

### <span id="page-9-0"></span>**1.3.3 Seria 9-kanałowa 4K High Definition (z 4 wejściami)**

Tylny panel został pokazany poniżej. Patrz [rysunek 1-7.](#page-10-1)

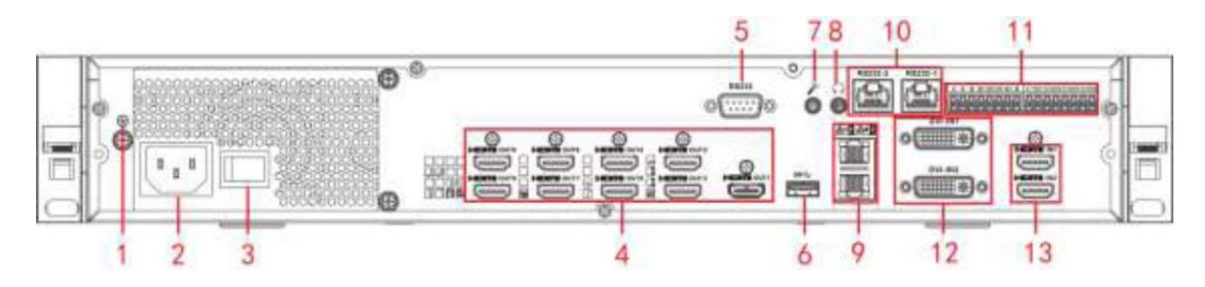

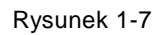

<span id="page-10-1"></span>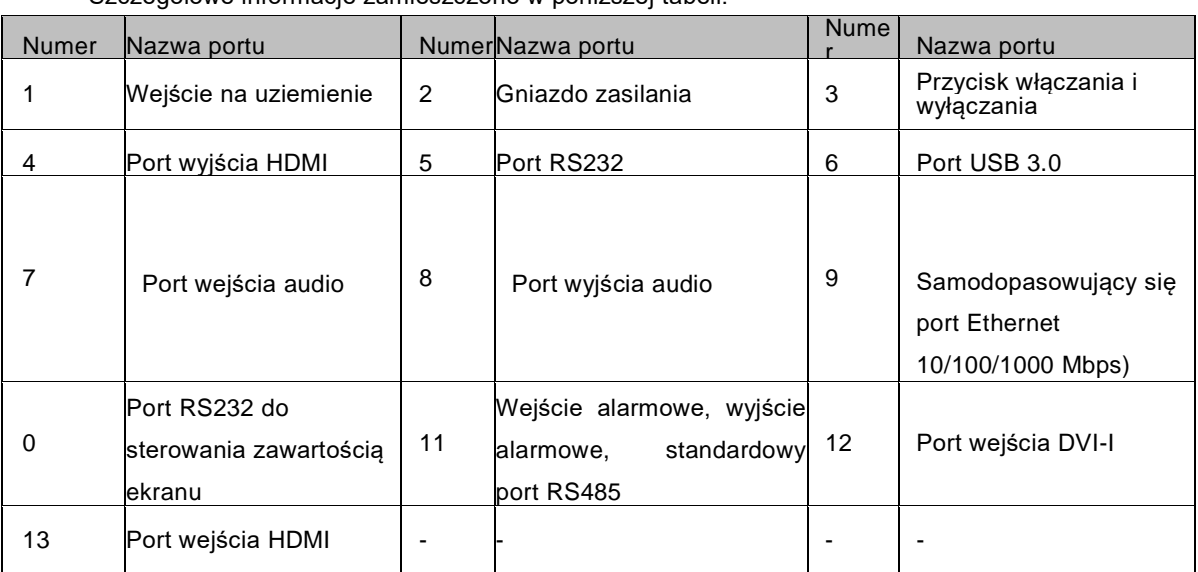

### <span id="page-10-0"></span>**1.3.4 Seria 9-kanałowa 4K High Definition**

Tylny panel został pokazany poniżej. Patrz [rysunek 1-8.](#page-10-2)

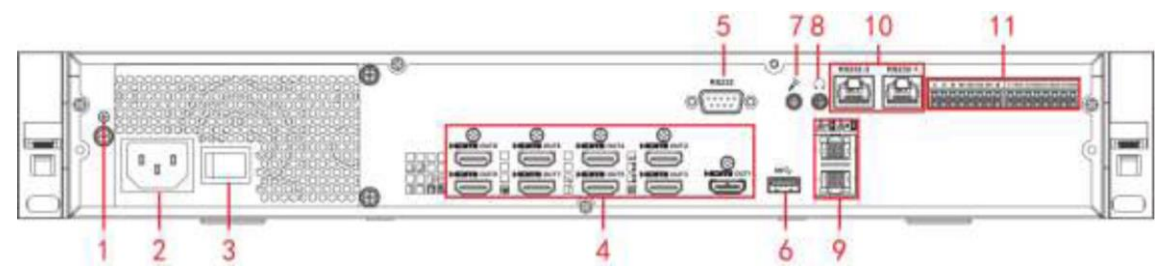

Rysunek 1-8

<span id="page-10-2"></span>Szczegółowe informacje zamieszczono w poniższej tabeli.

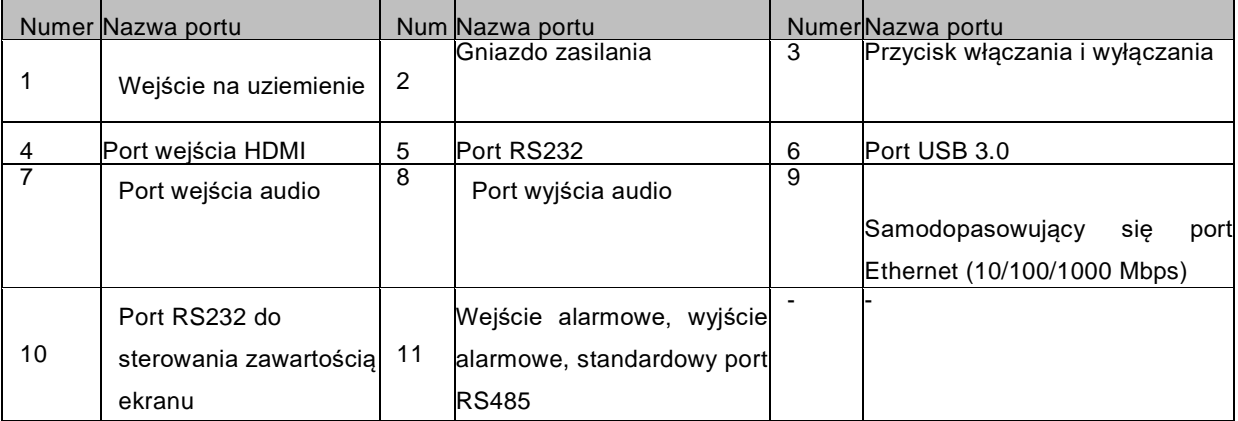

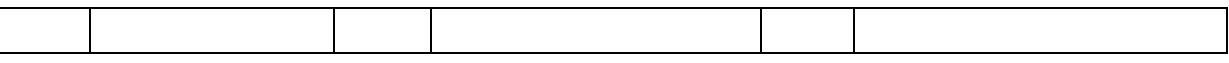

## **1.3.5 Seria 1-kanałowa High Definition**

Tylny panel został pokazany poniżej. Patrz [rysunek 1-9.](#page-11-0)

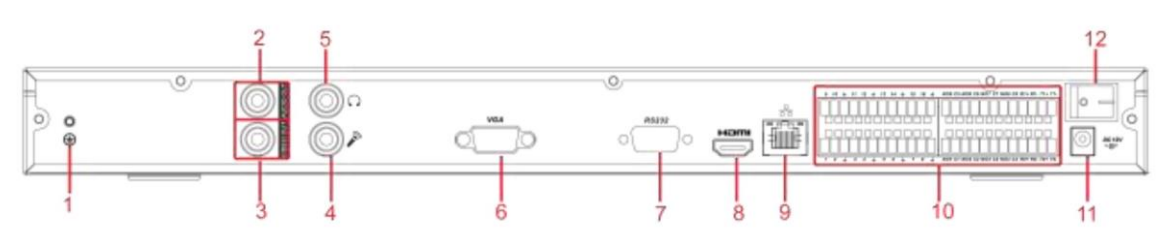

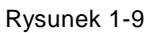

<span id="page-11-0"></span>Szczegółowe informacje zamieszczono w poniższej tabeli.

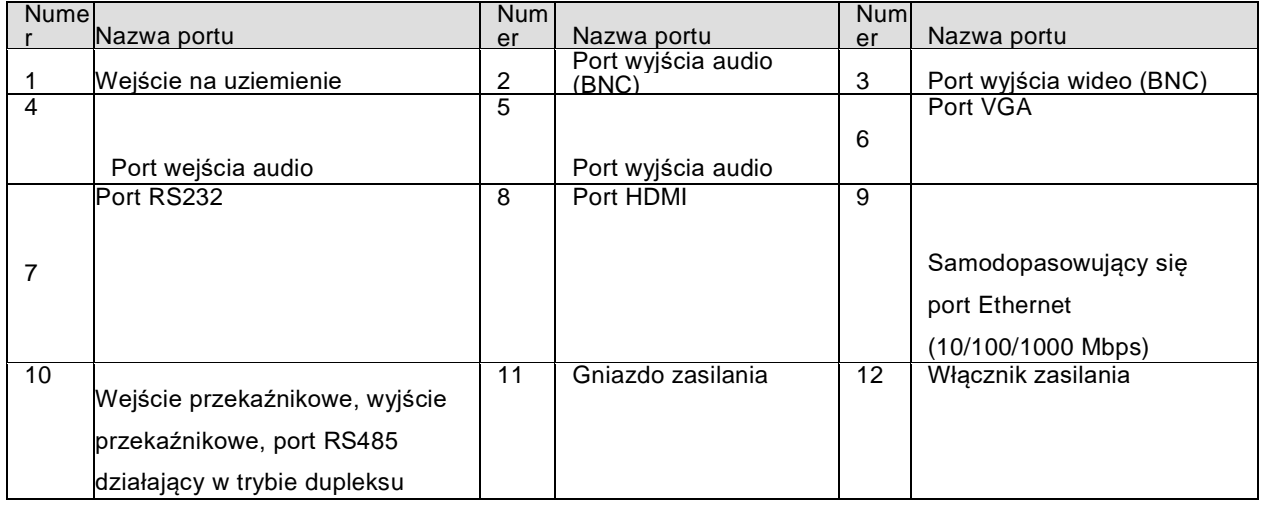

#### **1.3.6 Seria 4-kanałowa High Definition**

Tylny panel został pokazany na [rysunku 1-10.](#page-11-1)

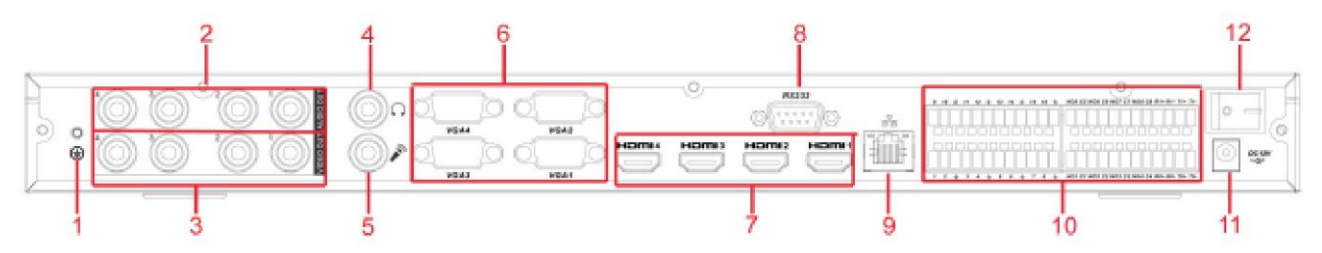

Rysunek 1-10

<span id="page-11-1"></span>Szczegółowe informacje zamieszczono w poniższej tabeli.

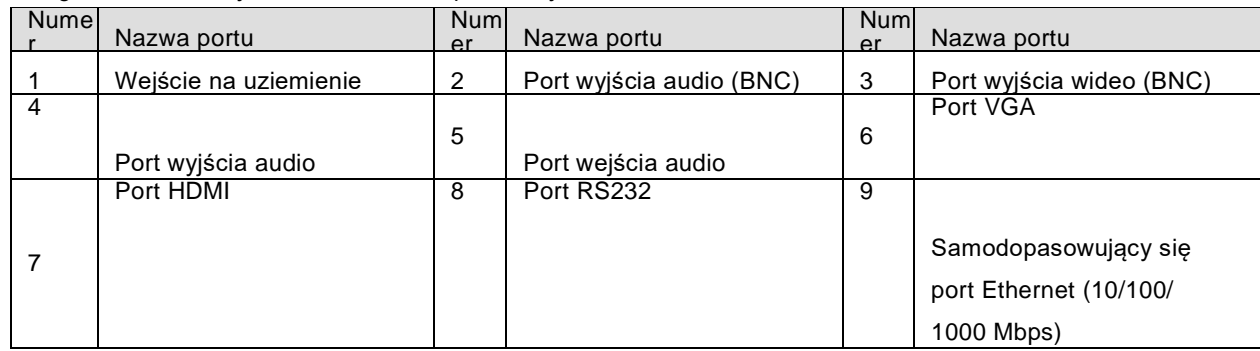

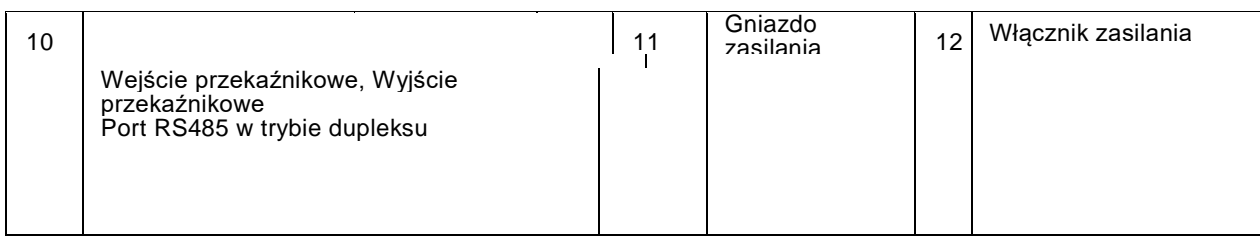

# <span id="page-12-0"></span>**1.3.7 Seria 9-kanałowa High Definition**

Tylny panel został pokazany poniżej. Patrz [rysunek 1-11.](#page-12-1)

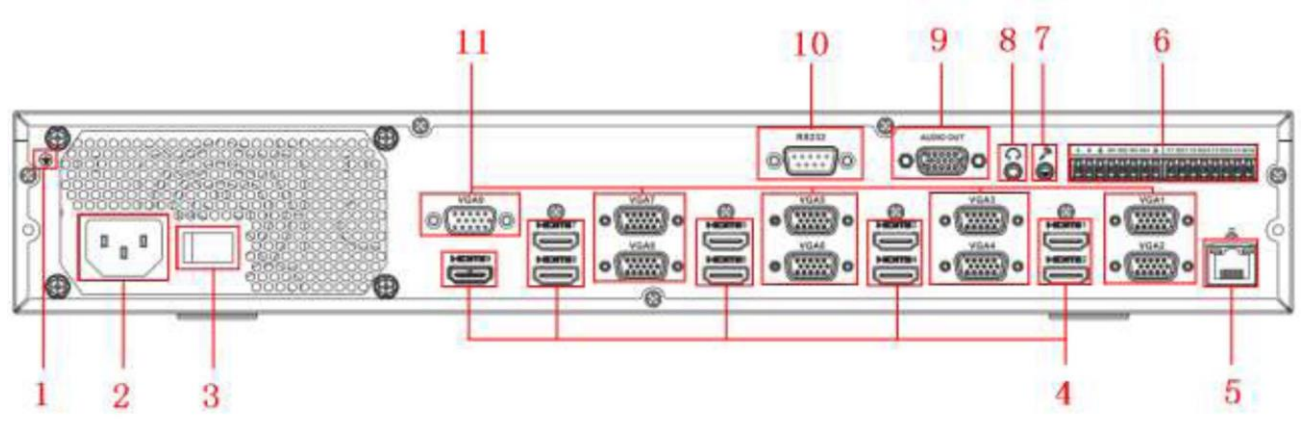

Rysunek 1-11

<span id="page-12-1"></span>Szczegółowe informacje zamieszczono w poniższej tabeli.

| Nume | Nazwa portu           | Numl<br>er | Nazwa portu          | Numl.<br>er | Nazwa portu             |
|------|-----------------------|------------|----------------------|-------------|-------------------------|
|      | Wejście na uziemienie | 2          | Włacznik zasilania   | 3           | Gniazdo zasilania       |
| 4    | Port HDMI             |            | Samodopasowujący się | 6           | Wejście przekaźnikowe,  |
|      |                       | 5          | port Ethernet        |             | wyjście przekaźnikowe,  |
|      |                       |            | (10/100/1000 Mbps)   |             | standardowy port RS485. |
|      |                       |            |                      | 9           | Porty wyjścia audio     |
|      | Port wejścia audio    | 8          | Port wyjścia audio   |             |                         |
| 10   | Port RS232            | 11         | Port VGA             |             |                         |

# **1.3.8 Seria 16-kanałowa High Definition**

<span id="page-12-2"></span>Tylny panel został pokazany poniżej. Patrz [rysunek 1-12.](#page-12-2)

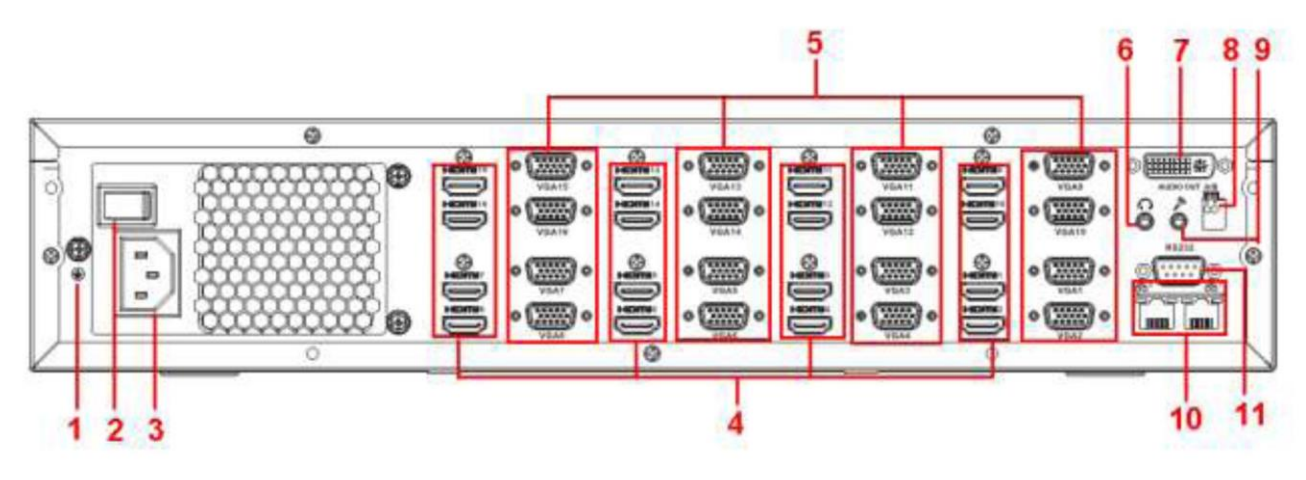

Rysunek 1-12

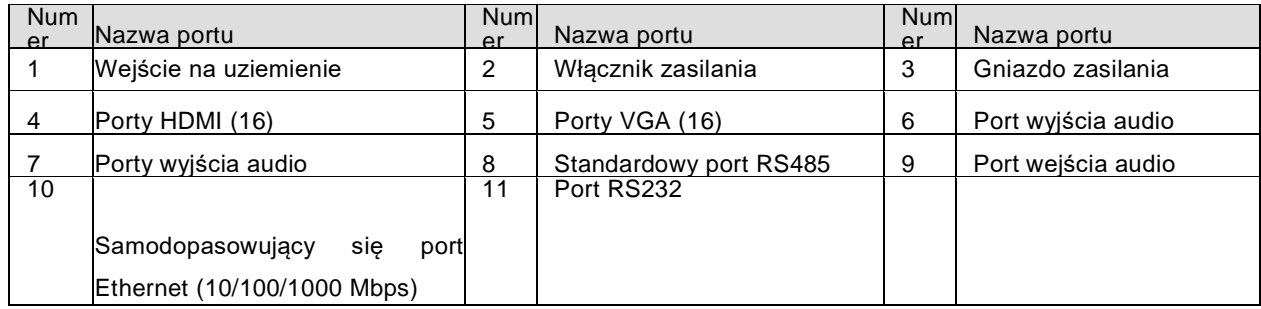

<span id="page-13-0"></span>**1.3.9 Seria 12-kanałowa 4K High Definition / seria 12-kanałowa 4K High Definition (z 4 wejściami) / seria 15-kanałowa 4K High Definition / seria 15 kanałowa 4K High Definition (z 4 wejściami) / seria 18-kanałowa 4K High Definition / seria 18-kanałowa 4K High Definition (z 4 wejściami) / seria 21 kanałowa 4K High Definition / seria 21-kanałowa 4K High Definition (z 4 wejściami)**

Panel tylny dekoderów z serii 21-kanałowej 4K High Definition oraz z serii 21-kanałowej 4K High Definition (z 4 wejściami) został pokazany poniżej. Patrz [rysunek 1-13.](#page-13-1)

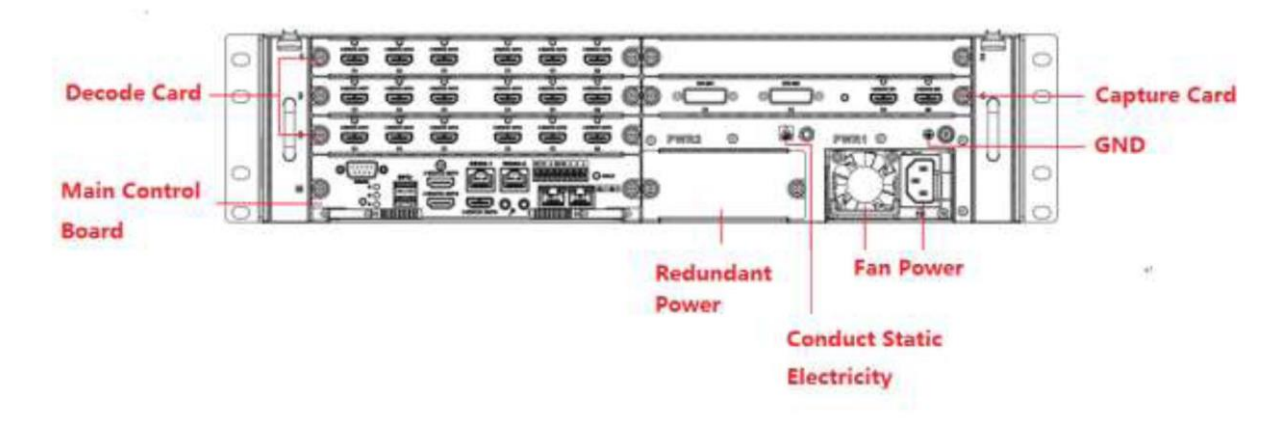

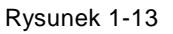

<span id="page-13-1"></span>Panel tylny dekoderów z serii 18-kanałowej 4K High Definition oraz z serii 18-kanałowej 4K High Definition (z 4 wejściami) został pokazany poniżej. Patrz [rysunek 1-14.](#page-14-0)

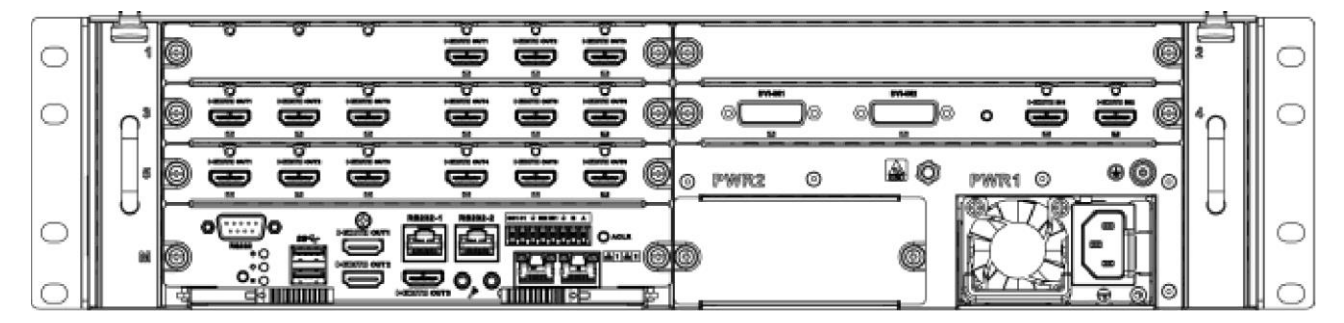

Rysunek 1-14

<span id="page-14-0"></span>Panel tylny dekoderów z serii 15-kanałowej 4K High Definition oraz z serii 15-kanałowej 4K High Definition (z 4 wejściami) został pokazany poniżej. Patrz [rysunek 1-15.](#page-14-3)

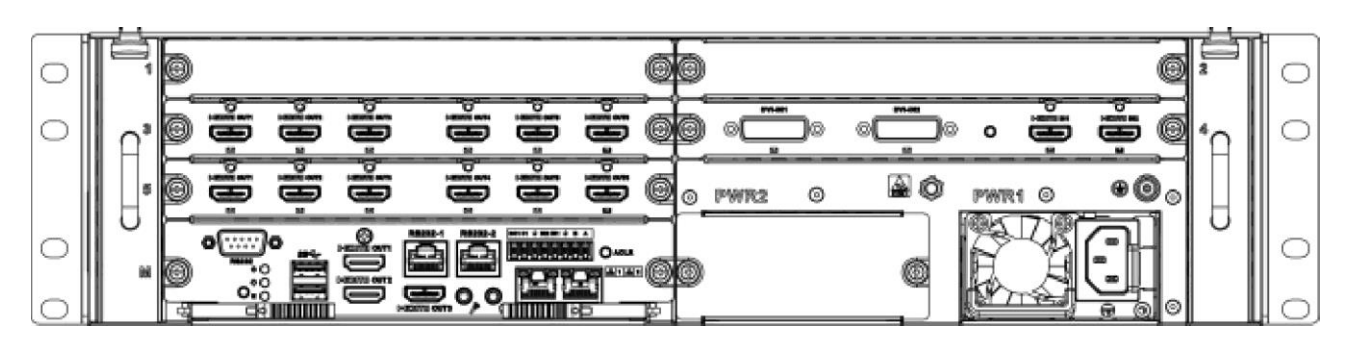

Rysunek 1-15

<span id="page-14-3"></span>Panel tylny dekoderów z serii 12-kanałowej 4K High Definition oraz z serii 12-kanałowej 4K High Definition (z 4 wejściami) został pokazany poniżej. Patrz [rysunek 1-16.](#page-14-2)

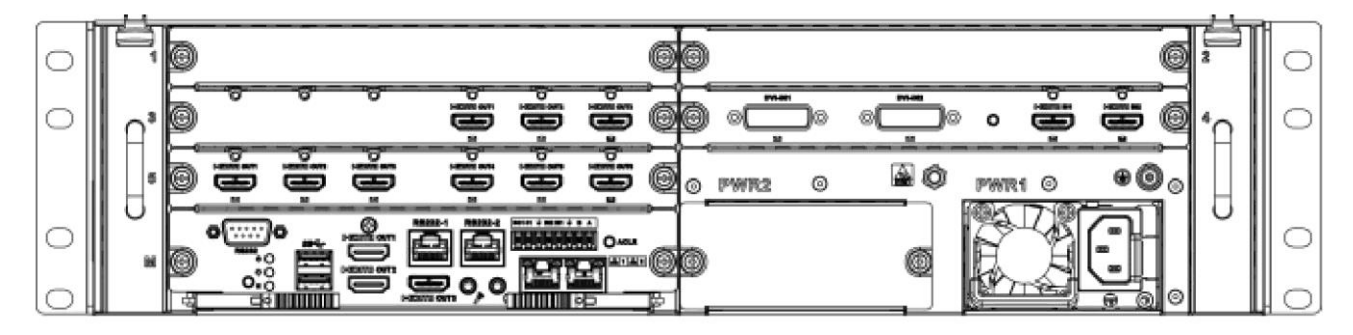

Rysunek 1-16

#### <span id="page-14-2"></span>Uwaga

• Dekodery z powyższych czterech serii różnią się tylko rodzajem kart dekodujących. Pozostałe części są takie same.

• Dekodery z serii XX-kanałowej 4K High Definition różnią się od dekoderów z serii XXkanałowej 4K High Definition (z 4 wejściami) tylko tym, że jedna z tych serii ma wbudowane

karty do przechwytywania obrazu, druga zaś ich nie posiada. Pozostałe części są takie same. Główny panel sterowania

Interfejs panelu sterowania został przedstawiony poniżej. Patrz [rysunek 1-17.](#page-14-1)

<span id="page-14-1"></span>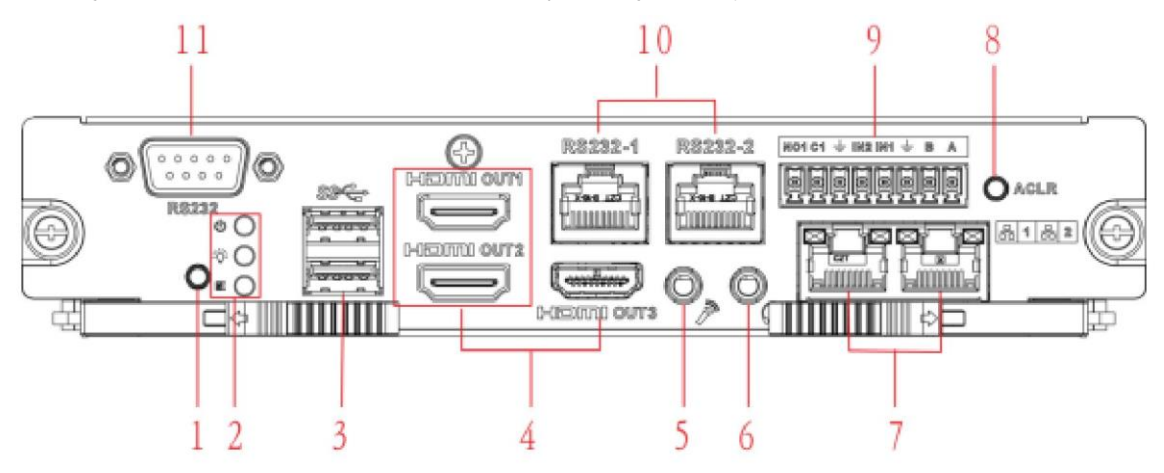

Rysunek 1-17

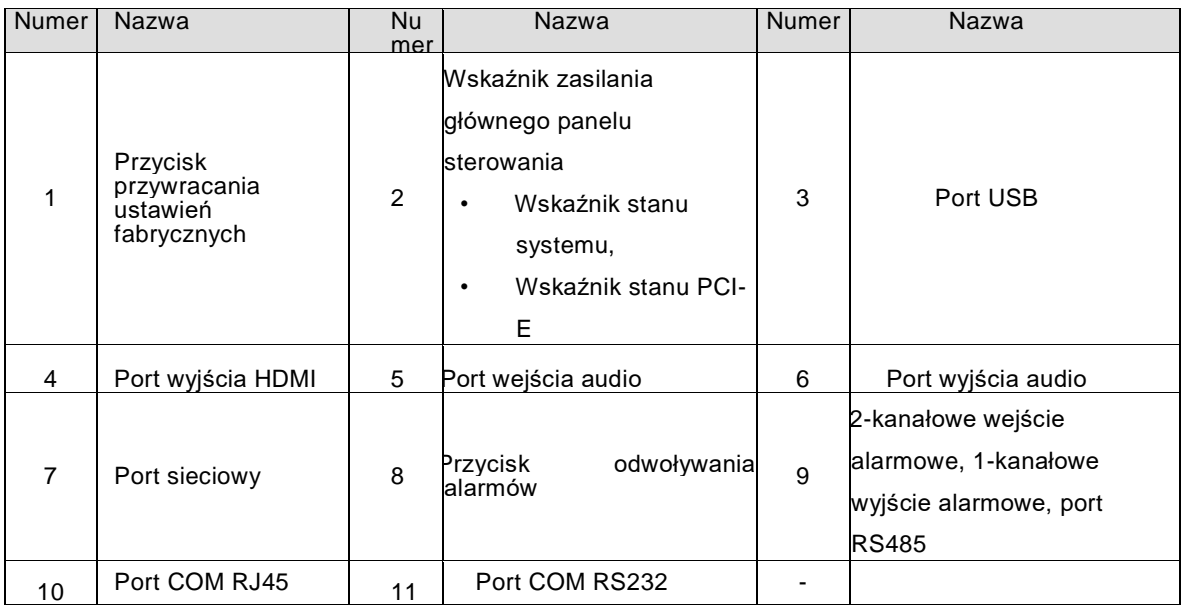

#### Karta dekodująca

3-kanałowa karta dekodująca została przedstawiona na rysunku [1-18.](#page-15-0)

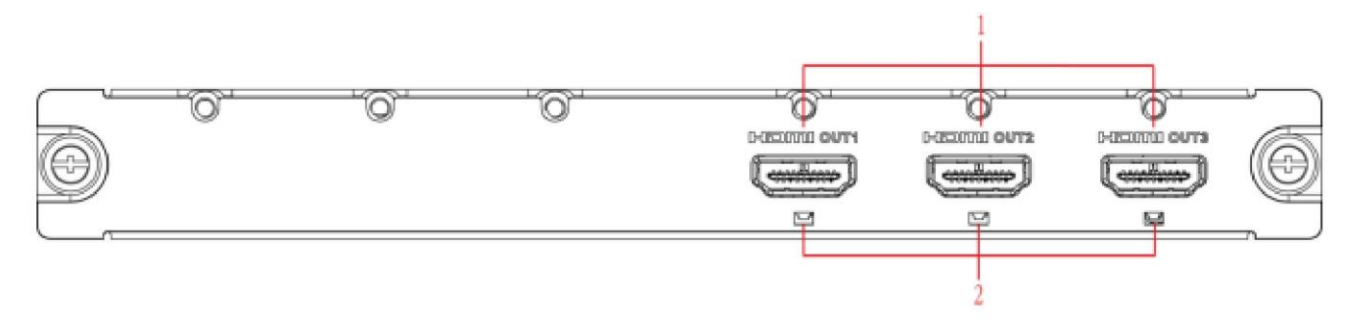

Rysunek 1-18

<span id="page-15-0"></span>6-kanałowa karta dekodująca została przedstawiona na rysunku [1-19.](#page-15-1)

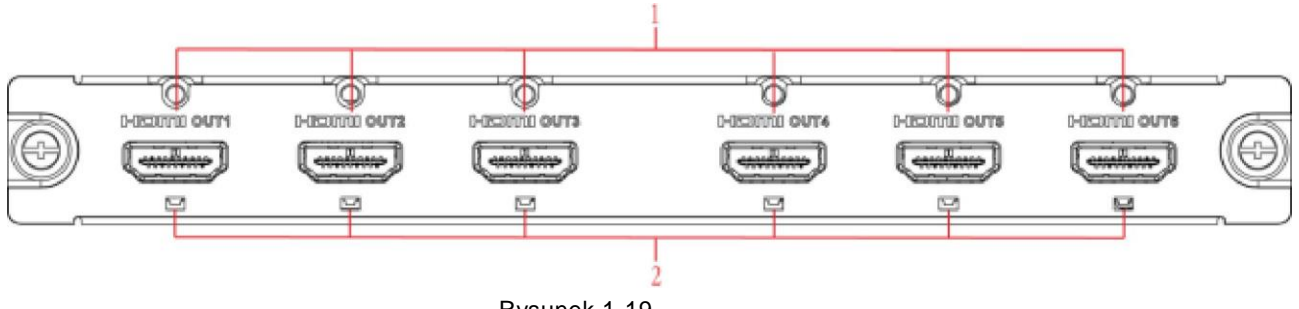

Rysunek 1-19

<span id="page-15-1"></span>Karta dekodująca

Karta dekodująca została przedstawiona na rysunku [1-20.](#page-16-1)

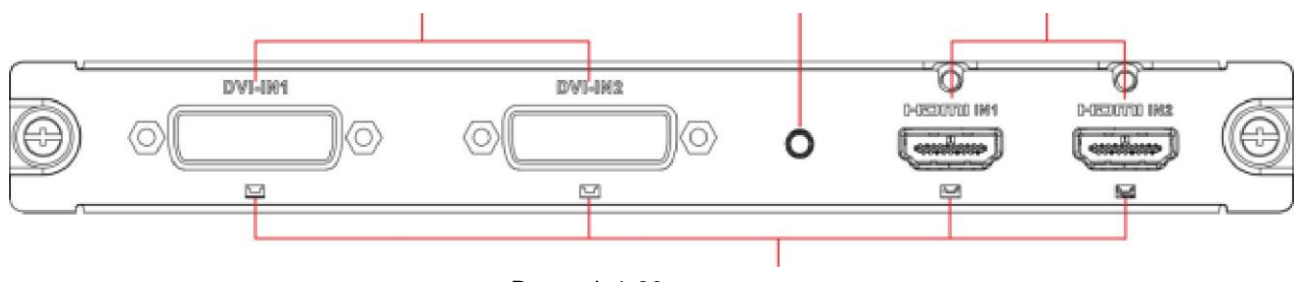

Rysunek 1-20

<span id="page-16-1"></span>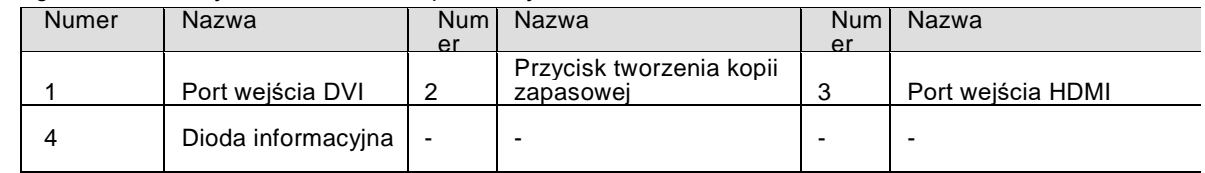

Uwaga:

Przy podłączaniu do portu sieciowego PC należy użyć kabla krosowanego.

Przy podłączaniu do PC przez router lub przełącznik sieciowy należy użyć kabla prostego.

# <span id="page-16-0"></span>**1.4 Podłączanie**

Informacje o połączeniu zamieszono poniżej. Patrz [rysunek 1-21.](#page-16-2)

Poniższy przykład połączenia jest oparty na produkcie z serii 4-kanałowej

High Definition.

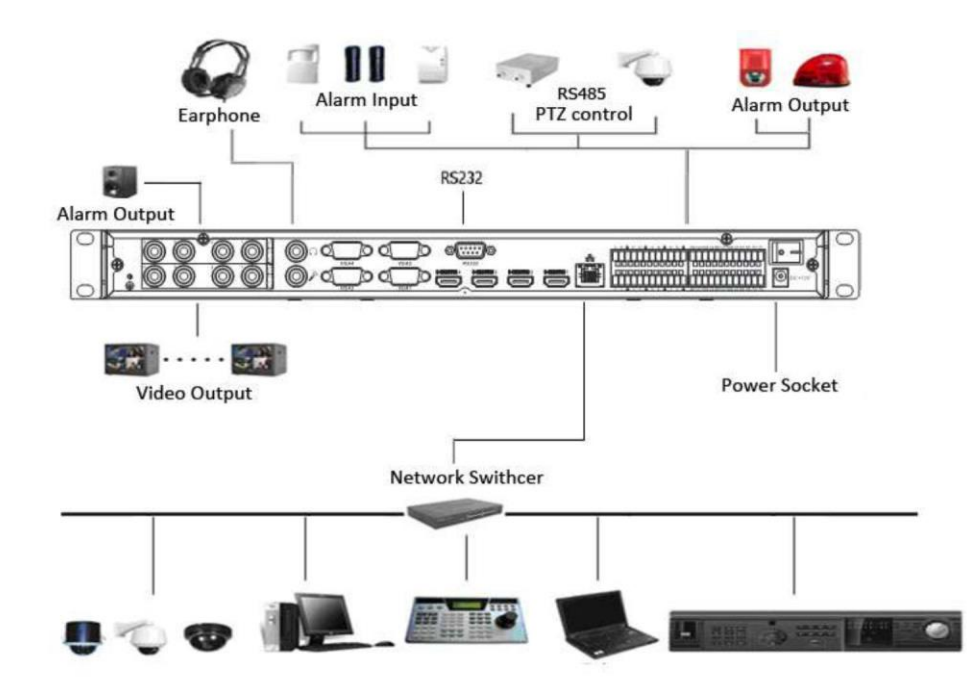

<span id="page-16-2"></span>Rysunek 1-21

# <span id="page-17-0"></span>**2 Obsługa**

- Poniższy opis obsługi urządzenia jest oparty na produkcie z serii 9-kanałowej High Definition.
- Interfejs użytkownika może się nieznacznie różnić.

## <span id="page-17-1"></span>**2.1 Włączanie i wyłączanie**

#### **Włączanie**

Podłącz urządzenie do gniazdka i naciśnij przycisk zasilania na tylnym panelu. Zaświeci się dioda sygnalizująca zasilanie i urządzenie włączy się. System domyślnie uruchomi się w trybie wielokanałowym.

#### **Wyłączanie**

Aby wyłączyć urządzenie, należy nacisnąć i przytrzymać przez 3 sekundy przycisk zasilania na przednim panelu.

#### **Przywracanie systemu po awarii zasilania**

W razie wystąpienia awarii zasilania podczas działania dekodera system może automatycznie nawiązać połączenie z urządzeniami front-end i przywrócić ich poprzedni stan pracy, gdy powróci zasilanie.

## **2.2. Logowanie**

## <span id="page-17-3"></span><span id="page-17-2"></span>**2.2.1 Przygotowanie do logowania**

Przed logowaniem:

- Upewnij się, że urządzenie jest prawidłowo podłączone.
- Upewnij się, że ustawiono adres IP komputera PC, adres IP urządzenia, maskę podsieci i bramę. (Adres IP urządzenia powinien być w tym samym zakresie co adres komputera. Jeśli używasz routera, ustaw odpowiednią bramę i maskę podsieci). Po normalnym uruchomieniu urządzenia wprowadź nazwę konta admin i hasło admin, korzystając z połączenia urządzenia z komputerem PC przez port COM, następnie wpisz net -a i wprowadź adres IP, maskę sieci i bramę. Format polecenia wygląda następująco: net -a [ADRES IP] [MASKASIECI] [BRAMA].

Przykład:

Nazwa użytkownika: admin

Hasło: admin

DeBug>net -a 192.168.XXX.XXX 255.255.XXX.XXX 192.168.XXX.XXX

- Użyj polecenia ping \*\*\* \*\*\*.\*\*\*.\*\*\* (adres IP urządzenia), aby sprawdzić, czy połączenie sieciowe z tym urządzeniem działa prawidłowo. Zazwyczaj zwracana wartość TTL powinna być mniejsza niż 255.
- Otwórz przeglądarkę internetową i wpisz adres IP w pasku adresu.
- Aplikacja do sterowania przez sieć może zostać automatycznie pobrana i zainstalowana. System może pobrać najnowszą wersję aplikacji i usunąć nieaktualną.
- W celu usunięcia kontrolki uruchom plik deinstalacyjny z rozszerzeniem .bat.

• System jest kompatybilny z funkcją sterowania przez sieć systemu Windows Vista. Należy wyłączyć kontrolę konta użytkownika i uruchomić ponownie komputer.

### <span id="page-18-0"></span>**2.2.2 Logowanie**

Otwórz przeglądarkę internetową i wpisz adres IP urządzenia w pasku adresu.

Na przykład jeśli adres IP Twojego urządzenia to 192.168.1.100, w pasku adresu przeglądarki wpisz ciąg http://192.168.1.100. Patrz [rysunek 2-1.](#page-18-1)

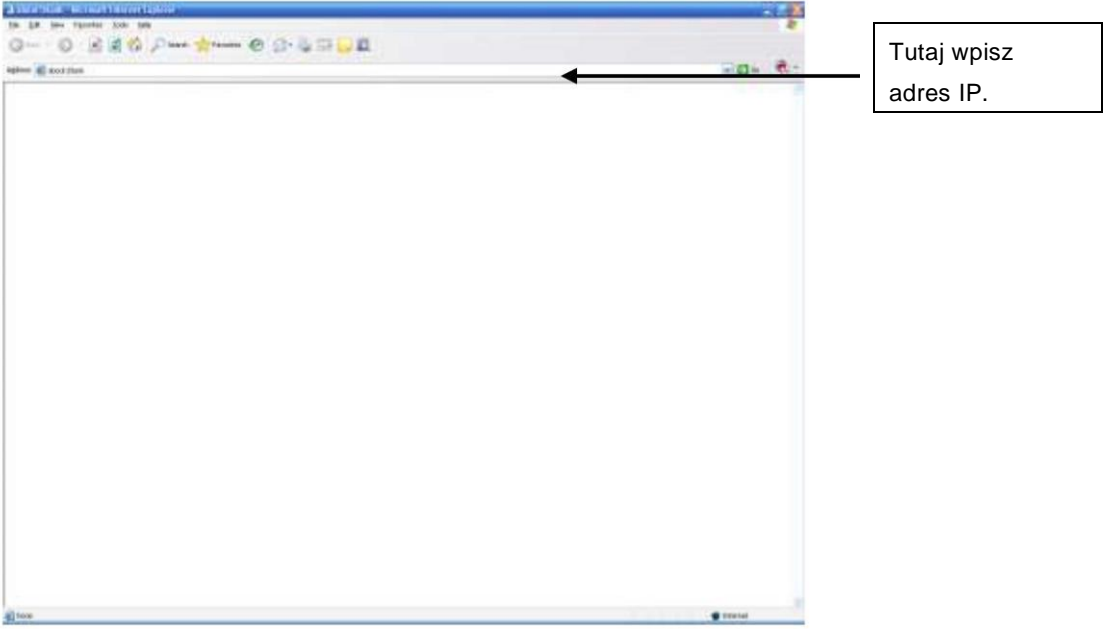

Rysunek 2-1

<span id="page-18-1"></span>System wyświetli ostrzeżenie i pytanie o to, czy zainstalować kontrolkę webrec.cab. Kliknij przycisk Yes.

Jeśli nie możesz pobrać pliku ActiveX, zmień ustawienia w przedstawiony poniżej sposób. Patr[z](#page-19-0) [rysunek](#page-19-0) [2-2.](#page-19-0)

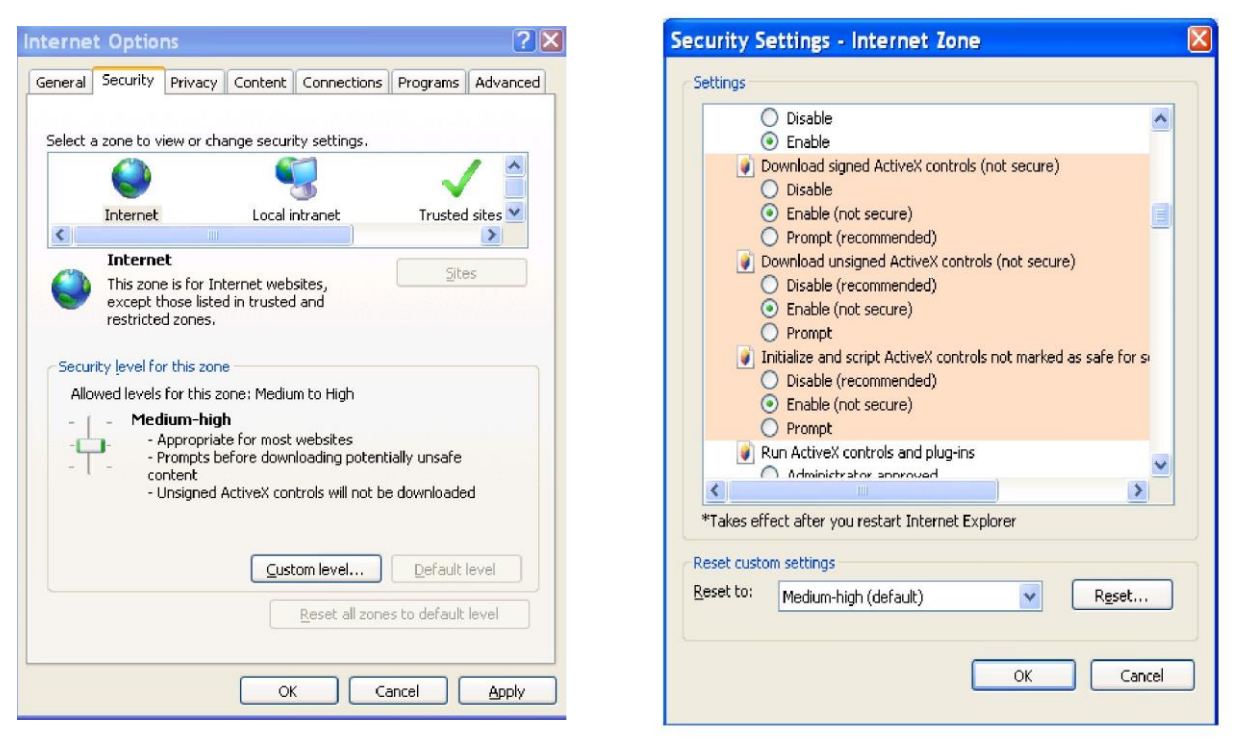

Rysunek 2-2

<span id="page-19-0"></span>Po zakończeniu instalacji zostanie wyświetlony poniższy interfejs. Patrz [rysunek 2-3.](#page-19-1)

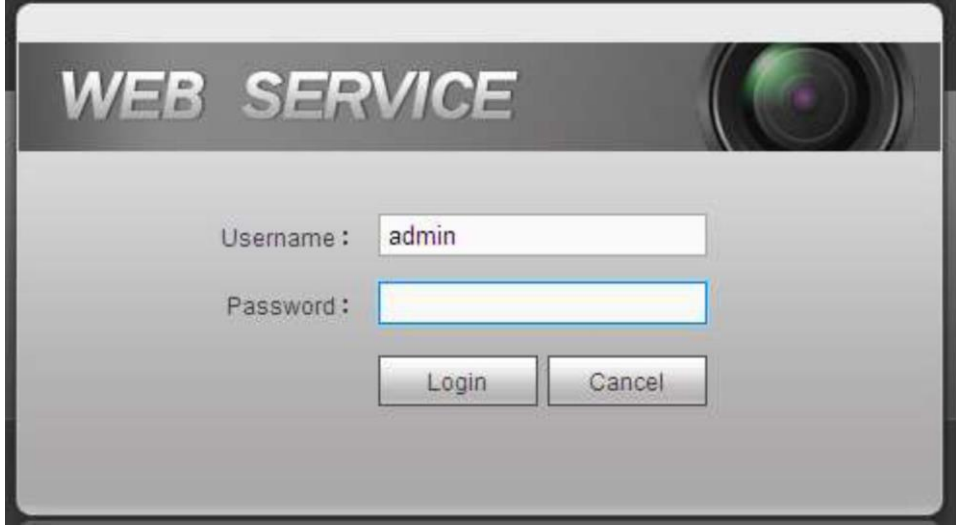

Rysunek 2-3

<span id="page-19-1"></span>Wprowadź swoją nazwę użytkownika i hasło, a następnie kliknij przycisk Login.

- Domyślna nazwa użytkownika i hasło to admin.
- Uwaga: ze względów bezpieczeństwa zmień hasło przy pierwszym logowaniu.

System wygeneruje komunikat przypominający o zmianie domyślnego hasła. Patrz [rysunek 2-4.](#page-20-1)

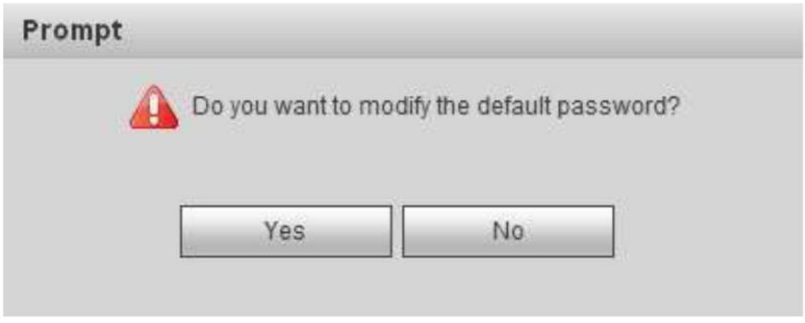

Rysunek 2-4

<span id="page-20-1"></span>Po kliknięciu przycisku Yes pojawi się okno Modify Password. Wprowadź nowe hasło dwukrotnie i kliknij przycisk Yes. Patrz [rysunek 2-5.](#page-20-0)

Kliknij przycisk No, aby pozostać przy domyślnym haśle.

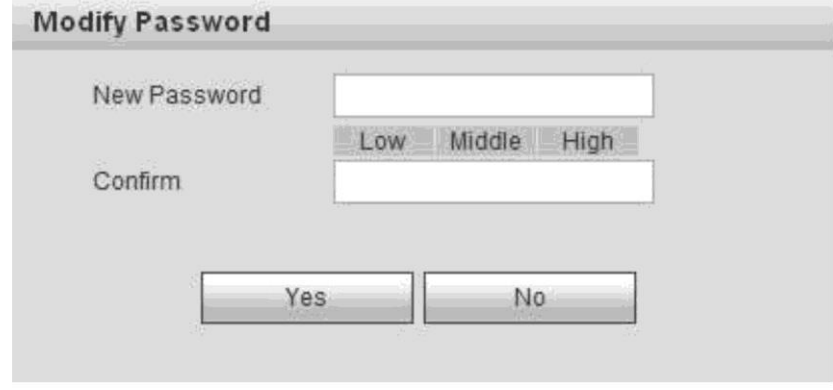

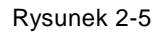

## <span id="page-20-0"></span>2.3 **Główne okno**

Po udanym logowaniu możesz przejść do głównego interfejsu.

W urządzeniach z serii 1-kanałowej 4K High Definition, 4-kanałowej 4K High Definition, 1-kanałowej High Definition oraz 4-kanałowej High Definition interfejs wygląda tak, jak na [rysunku 2-6.](#page-21-0)

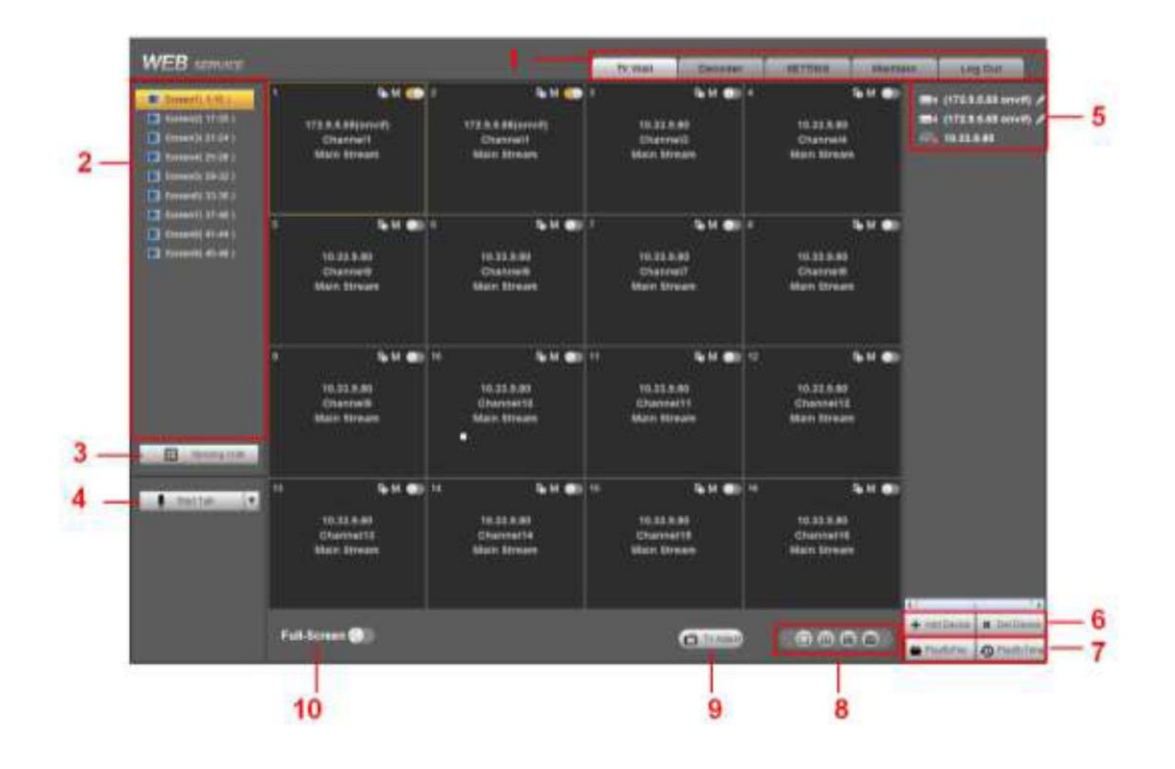

#### Rysunek 2-6

<span id="page-21-0"></span>W urządzeniach z serii 9-kanałowej High Definition oraz 16-kanałowej High Definition interfejs wygląda tak, jak na [rysunku 2-7.](#page-21-1)

<span id="page-21-1"></span>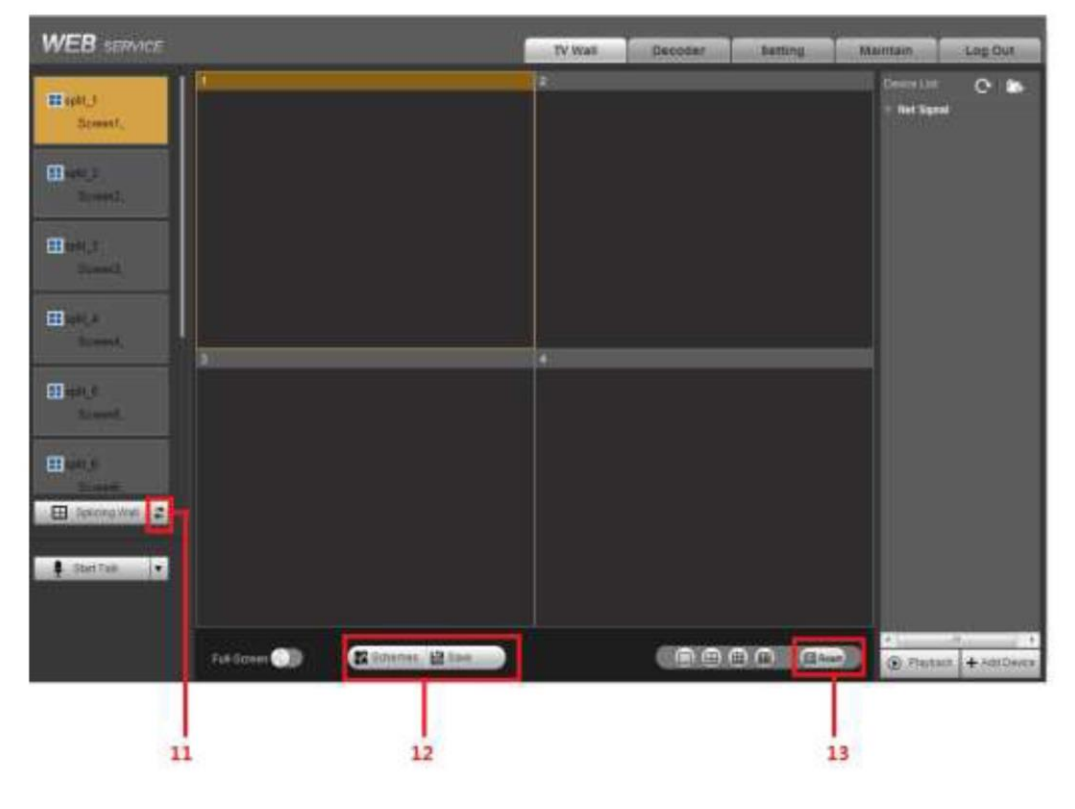

Rysunek 2-7

W urządzeniach z serii 4-kanałowej 4K High Definition, 9-kanałowej High Definition oraz 9 kanałowej 4K High Definition (z 4 wejściami) interfejs wygląda tak, jak na [rysunku 2-8.](#page-22-0)

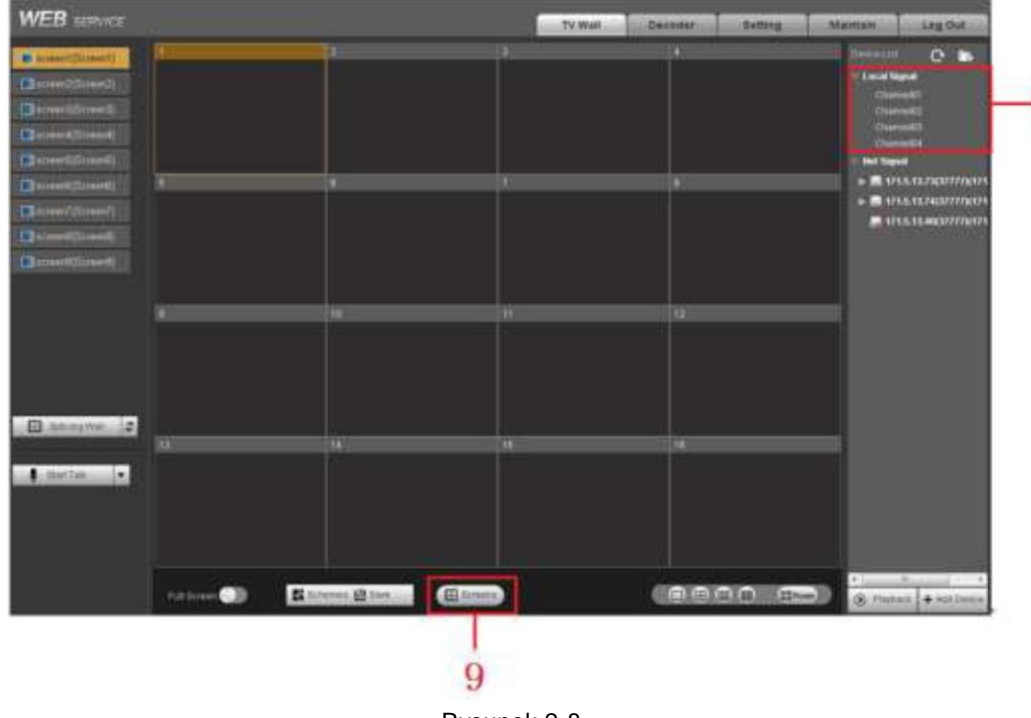

Rysunek 2-8

<span id="page-22-0"></span>Interfejs urządzeń z serii 12-kanałowej 4K High Definition, 12-kanałowej 4K High Definition (z 4 wejściami), 15-kanałowej 4K High Definition, 15-kanałowej 4K High Definition (z 4 wejściami), 18-kanałowej 4K High Definition, 18-kanałowej 4K High Definition (z 4 wejściami), 21-kanałowej 4K High Definition oraz 21-kanałowej 4K High Definition (z 4 wejściami) pokazano poniżej. Patrz [rysunek 2-9.](#page-22-1)

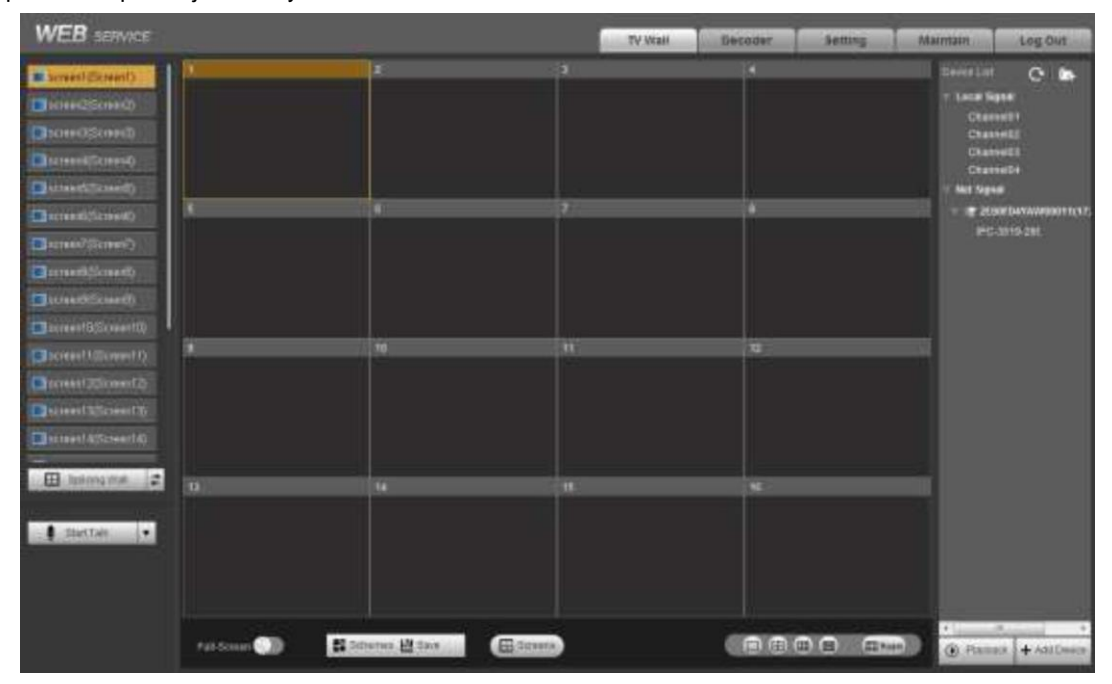

<span id="page-22-1"></span>Rysunek 2-9

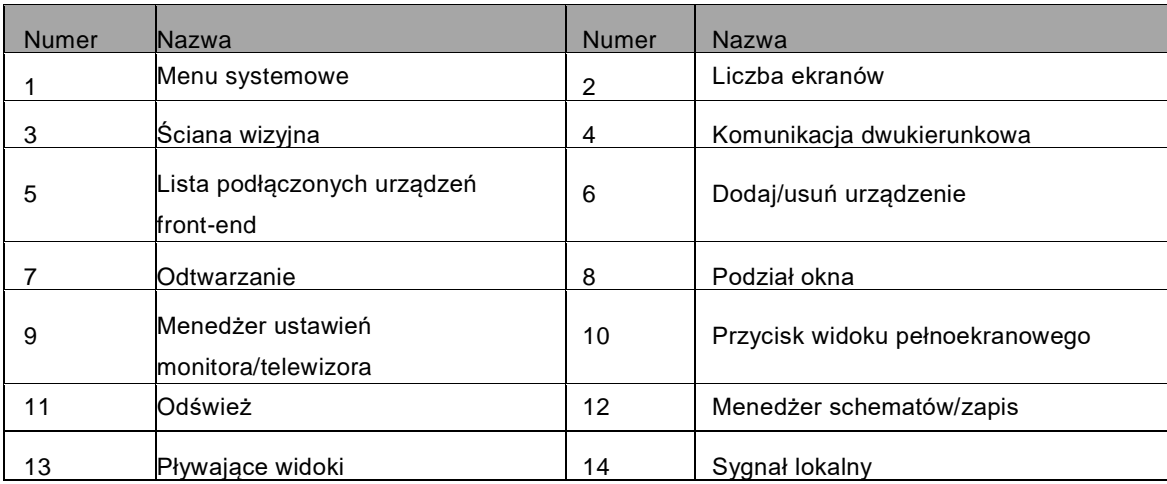

Uwaga:

- Szczegółowe wprowadzenie do obsługi można znaleźć w elektronicznej wersji Instrukcji użytkownika na nośniku CD załączonym do opakowania.
- Ten skrócony podręcznik ma charakter wyłącznie orientacyjny. Wszystkie projekty oraz oprogramowanie mogą ulec zmianie bez wcześniejszego zawiadomienia na piśmie.
- Wszelkie znaki towarowe i zastrzeżone znaki towarowe wymienione w niniejszych materiałach należą do ich prawowitych właścicieli.
- W przypadku wątpliwości lub kontrowersji należy zwrócić się do nas z prośbą o wyjaśnienia.
- Aby uzyskać więcej informacji, odwiedź naszą witrynę internetową lub skontaktuj się z lokalnym sprzedawcą.